### YOUR LIVE IL TUO MUSIC ADVISOR

 $\bullet$ 

 $\bullet$ 

## FAQ

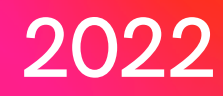

#### REGISTRAZIONE:

Marco: Ciao Alberto, ho sentito tanto parlare di Your Live e sono curioso di entrare in questo nuovo mondo…Come posso fare?

Alberto Your Live: Ciao Marco, piacere di conoscerti. Entrare nel nostro mondo è semplice e veloce. Scarica l' app Your Live e registrati, puoi farlo tramite il Login Facebook oppure scrivi il tuo nome, cognome, indirizzo e-mail e password, inoltre puoi anche registrarti come un 'Organizzazione (Agenzia Booking, Festival, ecc) inserendo il nome nella sezione "Organizzazione".

Ecco fatto!!! Ora puoi decidere se creare una pagina Artista, una pagina Club o entrare e navigare nel pianeta Your Live.

#### CREAZIONE PROFILI UTENTI:

Marco: Posso creare un mio profilo personalizzato?

Alberto Your Live: Assolutamente si. Entra in Your Live e clicca sull'icona "Profilo". Personalizza e modifica il tuo profilo in qualsiasi momento, aggiungi la tua foto di copertina, le foto dei tuoi momenti più emozionanti, una tua bio che racconti di te e delle tue passioni e nella sezione "Youtube " inserisci i tuoi video preferiti.

#### CREAZIONE PAGINA ARTISTI:

**Marco:** Ma sono Dj/Band e voglio creare la mia pagina "ARTISTA"

Alberto Your Live: Ti stavamo aspettando. Crea la tua pagina "Artista " ed interagisci con la community Your Live!!!

Nella sezione del tuo Profilo clicca "PAGINE" e "CREA ARTISTA" perfetto!

Adesso sei pronto per creare la tua Pagina Artista è arrivato il momento di inserire tutte le tue info!

- Carica la Cover della Pagina, aggiungi dei filtri se ti va, salva e clicca su "Avanti"
- Inserisci il "Nome " , i generi che più ti rappresentano e la tua biografia clicca su "Fine " e Avanti"
- Clicca su "Pubblica " ed entra in Your Live

#### CREAZIONE PAGINA CLUB:

Marco: Il mio Amico Giulio è il proprietario di un Club e anche lui vorrebbe creare una sua Pagina CLUB…Può farlo?

Alberto Your Live: Certo Marco, siamo ben lieti di dare a Giulio tutte le informazioni necessarie.

Dalla sezione Profilo clicca "PAGINE" e "CREA CLUB"

- Adesso sei pronto per creare una Pagina CLUB personalizzata.
- Carica la Cover della Pagina, aggiungi dei filtri se ti va, salva e clicca su "Avanti"
- Inserisci il nome del Club, i generi dei live/dj set che sono nella tua programmazione, la storia e descrizione del tuo Club e clicca su "Avanti"
- Se hai già registrato il tuo Club su Maps ti basta digitare il nome e verrà visualizzata la posizione esatta, altrimenti scrivi l'indirizzo e clicca su "Avanti"

Fatto!! Ora la Pagina Club di Giulio è stata creata, puoi scegliere di pubblicarla subito ed entrare nella community Your Live oppure di farlo in un secondo momento.

#### AGGIUNGERE CO-ORGANIZZATORI E GESTORI:

Marco: Ma faccio parte di una band e gli altri componenti del Gruppo vogliono gestire la nostra Pagina Artista, anche Giulio vuole affidare la gestione della Pagina Club ai suoi collaboratori…E' possibile?

Alberto Your Live: Certo Marco..Se vuoi far gestire la Pagina Club/Artista ad altri utenti puoi farlo, vai sulla tua Pagina (Artista/Club) e clicca su "Gestisci Pagina", ora clicca su "Gestori" e scegli gli utenti che possono modificare e gestire la Pagina (Artista/Club).

#### CREAZIONE EVENTO:

Marco: Come posso creare un evento?

Alberto Your Live: Puoi creare un evento dalla tua pagina Profilo cliccando su "CREA EVENTO".

- Carica la locandina dell' evento, inserisci il titolo, i generi musicali (Selezionandoli dalla lista suggerita) e la descrizione dell' evento
- Seleziona il club dalla lista di quelli già presenti o trova il Club sulla mappa, clicca sull'Icona Mappa e inserisci il nome del Club e clicca "Avanti". (Se il Club non è inserito nel nostro database caso potrai decidere di creare subito un nuovo Club o procedere lasciando solo l'indirizzo)
- Imposta la data e l' orario
- Scegli gli artisti che si esibiranno dall' elenco di quelli già iscritti oppure aggiungi il nome
- Ora sei pronto per pubblicare il tuo evento

#### RICERCA CLUB ARTISTI E UTENTI:

Marco: Posso cercare i miei Artisti preferiti? Anche i club? E i miei amici iscritti?

Alberto Your Live: Cerca i tuoi Artisti preferiti dalla Home Page cliccando su "ARTISTI" e inserendo il nome oppure filtrali per genere musicale utilizzando il filtro "Generi".

-Clicca su "CLUB" e cerca inserendo direttamente il nome, puoi filtrali per genere musicale utilizzando il filtro "Generi" oppure trovare quelli più vicini a te cliccando su "FILTRO POSIZIONE".

-Trova i tuoi amici e interagisci con loro cliccando su "PERSONE" inserendo il nome e cognome.

#### RICERCA EVENTO:

Marco: Voglio cercare gli eventi che mi piacciono.

Alberto Your Live: Trova i tuoi eventi dalla Home Page cliccando su "EVENTI" utilizzando i filtri per genere, per data e per posizione.

#### SEGUIRE ARTISTI, CLUB E UTENTI:

**Marco:** Mi piacerebbe seguire un'Artista/Club/Utente per rimanere aggiornato su tutte le novità.

Alberto Your Live:Diventa un Follower di un un 'Artista/Club/Utente con un semplice click, basta entrare nel profilo Artista/Club/Utente che desideri e clicca "SEGUI". Ecco fatto. In questo modo sarai sempre aggiornato sui tutti i nuovi contenuti.

#### RECENSIRE EVENTI, CLUB E ARTISTI:

Marco: Voglio esprimere la mia opinione, recensire, raccontare la mia esperienza di un Evento/Club/Artista?

Alberto Your Live: La tua opinione è la cosa più importante, puoi farlo in qualsiasi momento e su tutti i contenuti presenti in Your Live Evento/Club/Artista. Basta cliccare su "Recensisci Pagina " che trovi in basso alla pagina che stai visualizzando e racconta la tua esperienza arricchendola anche con delle foto.

#### GESTIONE NOTIFICHE PERSONALIZZATE:

Marco: Molte App spesso ti sommergono il cellulare di notifiche. Posso personalizzare le mie scelte?

Alberto Your Live: Abbiamo pensato anche questo per garantire ai nostri utenti il massimo dell' esperienza nel mondo Your Live. Imposta le tue notifiche dalla pagina "PROFILO" cliccando ul simbolo dell'ingranaggio "IMPOSTAZIONI" in alto a destra e scegli le attività sulle quali essere aggiornato.

# GRAZIE!

NON ESITARE A CONTATTARCI IN CASO DI DOMANDE O DUBBI.

yourliveapp@gmail.com +39 347-42.99.688 +39 359-56.27.548

 $\bullet$ 

 $\bullet$ 

 $\bullet$